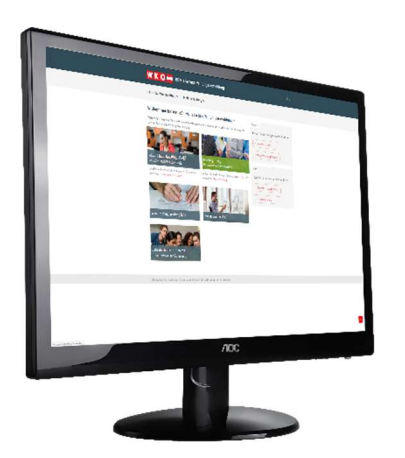

# https://pruefung.wko.at

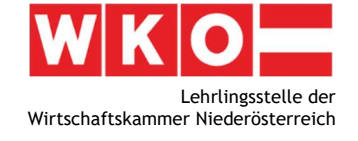

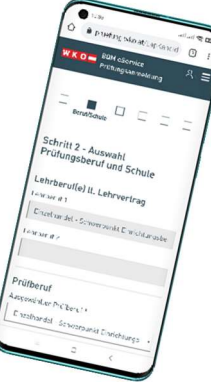

## In 3 Schritten Online zu Ihrer Lehrabschlussprüfung anmelden

\_\_\_\_\_\_\_\_\_\_\_\_\_\_\_\_\_\_\_\_\_\_\_\_\_\_\_\_\_\_\_\_\_\_\_\_\_\_\_\_\_\_\_\_\_\_\_\_\_\_\_\_\_\_\_\_\_\_\_\_\_\_\_\_\_\_\_\_\_\_\_\_\_\_\_\_\_\_\_\_\_\_\_\_\_\_

\_\_\_\_\_\_\_\_\_\_\_\_\_\_\_\_\_\_\_\_\_\_\_\_\_\_\_\_\_\_\_\_\_\_\_\_\_\_\_\_\_\_\_\_\_\_\_\_\_\_\_\_\_\_\_\_\_\_\_\_\_\_\_\_\_\_\_\_\_\_\_\_\_\_\_\_\_\_\_\_\_\_\_\_\_\_

\_\_\_\_\_\_\_\_\_\_\_\_\_\_\_\_\_\_\_\_\_\_\_\_\_\_\_\_\_\_\_\_\_\_\_\_\_\_\_\_\_\_\_\_\_\_\_\_\_\_\_\_\_\_\_\_\_\_\_\_\_\_\_\_\_\_\_\_\_\_\_\_\_\_\_\_\_\_\_\_\_\_\_\_\_\_

## **WKO Benutzerverwaltung**

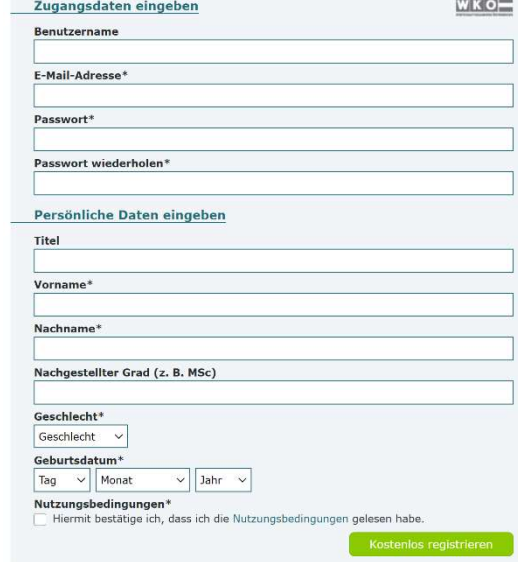

### Schritt 1: Besuchen Sie https://pruefung.wko.at

Für die kostenlose Registrierung wählen Sie dort:

## Zur Registrierung

-> Falls eine Fehlermeldung aufscheint, überprüfen Sie Ihre Eingaben auf Richtigkeit! Nur korrekt eingegebene Daten kann das Programm mit den gespeicherten Lehrvertragsdaten verknüpfen.

#### Fragen zur Registrierung?

Die kostenlose WKO-Serviceline unterstützt Sie gerne unter der Nummer 0800 221 221 (Mo.-Fr. 8-20 Uhr, Sa 8-12 Uhr). Sie können auch eine E-Mail an benutzerverwaltung@wko.at schicken.

## Schritt 2: Nach der Registrierung besuchen Sie

## erneut https://pruefung.wko.at und melden sich

## mit Ihrem Benutzername an.

-> Falls eine Fehlermeldung aufscheint, überprüfen Sie Ihre Eingaben auf Richtigkeit. Eingabe der SV-Nr. ohne Abstände eingeben, z.B. 100011111

#### Anmeldung

Sie möchten ein Service der Wirtschaftskammern Österreichs nutzen. Bitte geben Sie Ihre Zugangsdaten ein

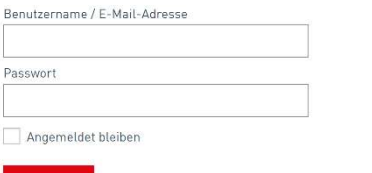

> Passwort vergessen? > Zur Registrierung

Schritt 3: Sie können sich nun einfach

zur Lehrabschlussprüfung anmelden.

Erst nach vollständiger Anmeldung und somit Vorlage aller Unterlagen werden Sie für einen Prüfungstermin vorgemerkt. Überprüfen Sie Ihr Mail-Postfach - Informationen über fehlende Unterlagen erhalten Sie per Mail!

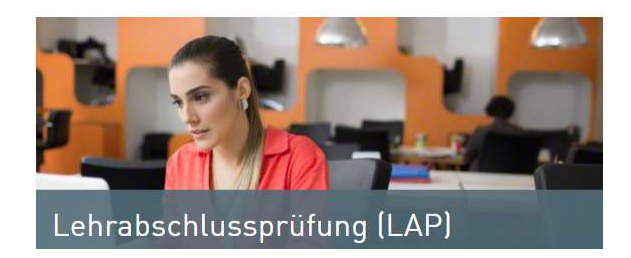

Lehrlingsstelle der Wirtschaftskammer Niederösterreich | Wirtschaftskammer-Platz 1 | 3100 St. Pölten T 02742 851-17900 | F 02742 851-17599 | E lehrlingsstelle@wknoe.at | W www.wko.at/noe/bildung